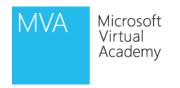

# Understanding Active Directory Microsoft

Christopher Chapman | MCT Content PM, Microsoft Learning, PDG Planning, Microsoft

## Module Overview

- Overview of AD DS
- AD DS Physical Components
- AD DS Logical Components

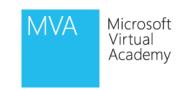

# Lesson 1: Overview of AD DS

- Protocol
- What is Authentication?
- What is Authorization?
- Why Deploy AD DS?
- Centralized Network Management
- Requirements for Installing AD DS
- Overview of AD DS and DNS
- Overview of AD DS Components

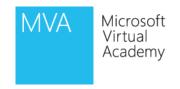

## Protocol

- Lightweight Directory Access Protocol (LDAP)
  - X.500 Standard
  - Based on TCP/IP
  - A method for accessing, searching, and modifying a directory service
  - A client-server model

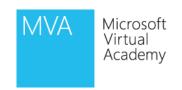

## What is Authentication?

Authentication is the process of verifying a user's identity on a network

#### Authentication includes two components:

• Interactive logon: grants access to the local computer

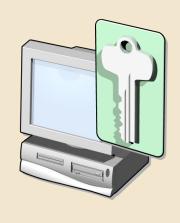

 Network authentication: grants access to network resources

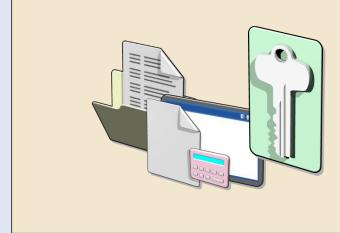

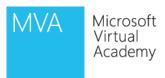

## What is Authorization?

resource

Authorization is a process of verifying that an authenticated user has permission to perform an action

 Security principals are issued security identifiers (SIDs) when the account is created

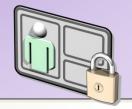

Shared resources on a network include access control lists (ACL) that define who can access the

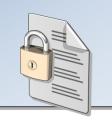

 User accounts are issued security tokens during authentication that include the user's SID and all related group SIDs

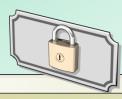

The security token is compared against the Discretionary Access Control List (DACL) on the resource and access is granted or denied

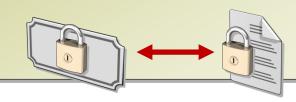

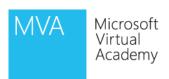

# Why Deploy AD DS?

AD DS provides a centralized system for managing users, computers, and other resources on a network

#### AD DS features include:

- Centralized directory
- Single sign-on access
- Integrated security
- Scalability
- Common management interface

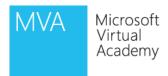

# Centralized Network Management

# AD DS centralizes network management by providing:

- Single location and set of tools for managing user and group accounts
- Single location for assigning access to shared network resources
- Directory service for AD DS enabled applications
- Options for configuring security policies that apply to all users and computers
- Group policies to manage user desktops and security settings

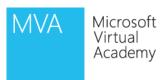

# Requirements for Installing AD DS

| Object                                        | Description                                                                                                    |  |
|-----------------------------------------------|----------------------------------------------------------------------------------------------------|--|
| TCP/IP                                        | Configure appropriate TCP/IP and DNS server addresses.                                                                                                    |  |
| Credentials                                   | <ul> <li>To install a new AD DS forest, you need to be local<br/>Administrator on the server. To install an additional domain<br/>controller in an existing domain, you need to be a member of<br/>the Domain Admins group.</li> </ul>                                                                                                    |  |
| Domain Name<br>System )DNS)<br>Infrastructure | <ul> <li>Verify that a DNS infrastructure is in place. When you install AD DS, you can include DNS server installation, if it is needed.</li> <li>When you create a new domain, a DNS delegation is created automatically during the installation process. Creating a DNS delegation requires credentials that have permissions to update the parent DNS zones.</li> </ul> |  |

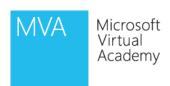

# Overview of AD DS and DNS

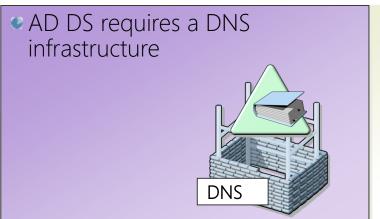

 AD DS domain controller records must be registered in DNS to enable other domain controllers and client computers to locate the domain controllers

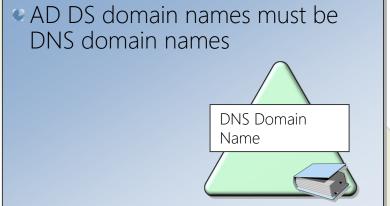

 DNS zones can be stored in AD DS as Active Directory integrated zones

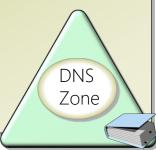

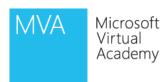

# Component Overview

AD DS is composed of both physical and logical components

| Physical Components                 | Logical Components                             |
|-------------------------------------|------------------------------------------------|
| • Data store                        | • Partitions                                   |
| Domain controllers                  | • Schema                                       |
| Global catalog server               | <ul> <li>Domains</li> </ul>                    |
| Read-Only Domain Controller  (BODC) | • Domain trees                                 |
| (RODC)                              | • Forests                                      |
|                                     | • Sites                                        |
|                                     | <ul> <li>Organizational units (OUs)</li> </ul> |

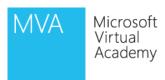

# Lesson 2: Overview of AD DS Physical Components

- Domain Controllers
- Global Catalog Servers
- Data Store
- Replication
- Sites

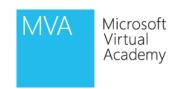

## Domain Controllers

A domain controller is a server with the AD DS server role installed that has specifically been promoted to a domain controller

#### Domain controllers:

- Host a copy of the AD DS directory store
- Provide authentication and authorization services
- Replicate updates to other domain controllers in the domain and forest
- Allow administrative access to manage user accounts and network resources

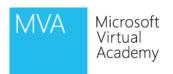

Windows Server 2008 and later supports RODCs

# Global Catalog Servers

Global catalog servers are domain controllers that also store a copy of the global catalog

#### The global catalog:

- Contains a copy of all AD DS objects in a forest that includes only some of the attributes for each object in the forest
- Improves efficiency of object searches by avoiding unnecessary referrals to domain controllers
- Required for users to log on to a domain

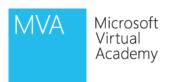

# What is the AD DS Data Store?

The AD DS data store contains the database files and processes that store and manage directory information for users, services, and applications

#### The AD DS data store:

- Consists of the Ntds.dit file.
- Is stored by default in the %SystemRoot%\NTDS folder on all domain controllers
- Is accessible only through the domain controller processes and protocols

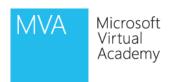

# What is AD DS Replication?

AD DS replication copies all updates of the AD DS database to all other domain controllers in a domain or forest

#### AD DS replication:

- Ensures that all domain controllers have the same information
- Uses a multimaster replication model
- Can be managed by creating AD DS sites

The AD DS replication topology is created automatically as new domain controllers are added to the domain

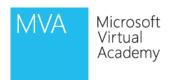

## What are Sites?

An AD DS site is used to represent a network segment where all domain controllers are connected by a fast and reliable network connection

#### Sites are:

- Associated with IP subnets
- Used to manage replication traffic
- Used to manage client logon traffic
- Used by site aware applications such as Distributed File Systems (DFS) or Exchange Server
- Used to assign group policy objects to all users and computers in a company location

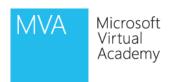

# Lesson 3: Overview of AD DS Logical Components

- AD DS Schema
- The Basics
- Trusts
- AD DS Objects
- Demo: Installation and Management

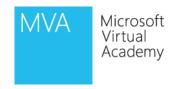

# What is the AD DS Schema?

#### The AD DS Schema:

- Defines every type of object that can be stored in the directory
- Enforces rules regarding object creation and configuration

| Object Types     | Function                                      | Examples                                |
|------------------|-----------------------------------------------|-----------------------------------------|
| Class Object     | What objects can be created in the directory  | <ul><li>User</li><li>Computer</li></ul> |
| Attribute Object | Information that can be attached to an object | • Display name                          |

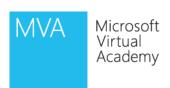

## The Basics: Domains

Domains are used to group and manage objects in an organization

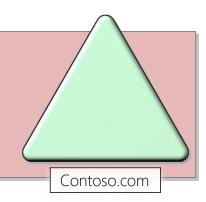

#### Domains:

- An administrative boundary for applying policies to groups of objects
- A replication boundary for replicating data between domain controllers
- An authentication and authorization boundary that provides a way to limit the scope of access to resources

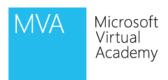

## The Basics: Trees

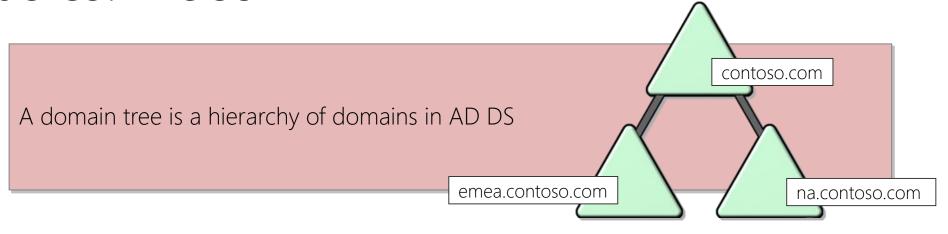

#### All domains in the tree:

- Share a contiguous namespace with the parent domain
- Can have additional child domains
- By default create a two-way transitive trust with other domains

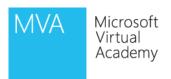

## The Basics: Forests

A forest is a collection of one or more domain trees

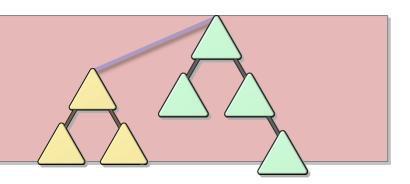

#### Forests:

- Share a common schema
- Share a common configuration partition
- Share a common global catalog to enable searching
- Enable trusts between all domains in the forest
- Share the Enterprise Admins and Schema Admins groups

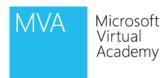

# The Basics: Organizational Units (OUs)

OUs are Active Directory containers that can contain users, groups, computers, and other OUs

#### OUs are used to:

- Represent your organization hierarchically and logically
- Manage a collection of objects in a consistent way
- Delegate permissions to administer groups of objects
- Apply policies

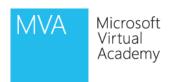

# Trusts

Trusts provide a mechanism for users to gain access to resources in another domain

| Types of Trusts | Description                                                                                   | Diagram        |
|-----------------|-----------------------------------------------------------------------------------------------|----------------|
| Directional     | The trust direction flows from trusting domain to the trusted domain                          | Access TRUST   |
| Transitive      | The trust relationship is extended beyond a two-domain trust to include other trusted domains | Trust & Access |

- All domains in a forest trust all other domains in the forest
- Trusts can extend outside the forest

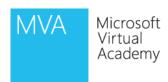

# AD DS Objects

| Object         | Description                                                                                                    |
|----------------|----------------------------------------------------------------------------------------------------|
| User           | Enables network resource access for a user                                                                              |
| InetOrgPerson  | Similar to a user account                                                                                               |
|                | <ul> <li>Used for compatibility with other directory services</li> </ul>                                                |
| Contacts       | <ul> <li>Used primarily to assign e-mail addresses to external users</li> <li>Does not enable network access</li> </ul> |
| Groups         | Used to simplify the administration of access control                                                                   |
| Computers      | <ul> <li>Enables authentication and auditing of computer access to resources</li> </ul>                                 |
| Printers       | <ul> <li>Used to simplify the process of locating and connecting to printers</li> </ul>                                 |
| Shared folders | • Enables users to search for shared folders based on properties                                                        |

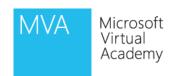

# DEMO: Installation and Management

- Observe the installation of AD DS
  - Installation occurs without promotion to a domain controller
- Domain Controller Promotion
- Active Directory Users and Computers
- Active Directory Administrative Center
- Active Directory Sites and Services

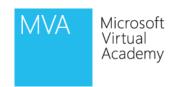

# Module Review and Takeaways

- Review Questions
- Summary of AD DS

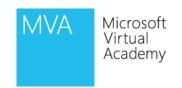

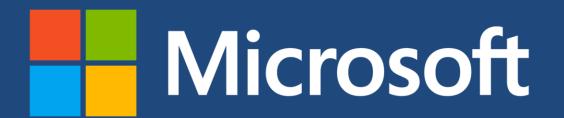

©2013 Microsoft Corporation. All rights reserved. Microsoft, Windows, Office, Azure, System Center, Dynamics and other product names are or may be registered trademarks and/or trademarks in the U.S. and/or other countries. The information herein is for informational purposes only and represents the current view of Microsoft Corporation as of the date of this presentation. Because Microsoft must respond to changing market conditions, it should not be interpreted to be a commitment on the part of Microsoft, and Microsoft cannot guarantee the accuracy of any information provided after the date of this presentation. MICROSOFT MAKES NO WARRANTIES, EXPRESS, IMPLIED OR STATUTORY, AS TO THE INFORMATION IN THIS PRESENTATION.